# S32G Compiled PFE Driver into Kernel

by John Li (nxa08200)

本文说明在S32G3 RDB3板上如何将PFE 驱动由本来的驱动模块的方式修改为编译进 内核的模式,以加快PFE驱动的加载速度,满 足Linux快速启动的要求,将支持:

- 编译Slave驱动到内核。
- 编译Master驱动到内核。

软件版本为 BSP37(PFE Linux Driver 1.4.0,FW 版本 1.7.0 )。

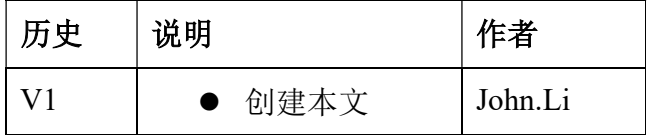

#### 目录

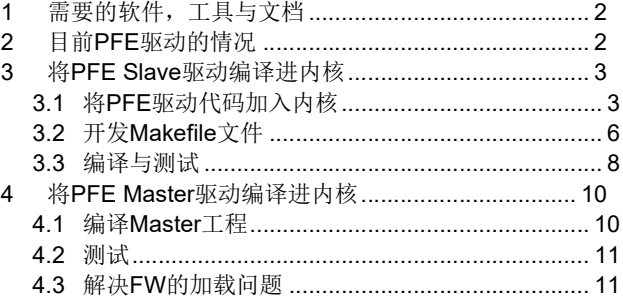

# 1 需要的软件,工具与文档

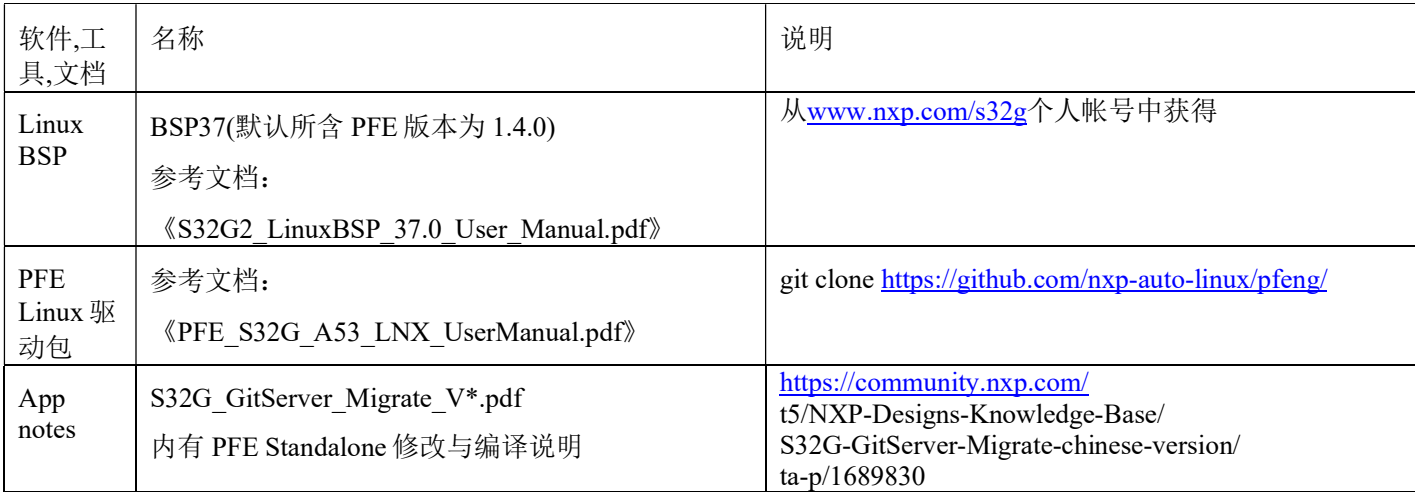

# 2 目前 PFE 驱动的情况

参考文档 PFE Linux 驱动 1.4.0《PFE\_S32G\_A53\_LNX\_UserManual.pdf》和文档 《S32G GitServer Migrate V\*.pdf》了解 PFE 的下载和独立编译情况,注意文档 2 有说明针对不 同编译器如何修改,操作如下:

git clone https://github.com/nxp-auto-linux/pfeng/

cd pfeng/

git checkout BLN\_PFE-DRV\_S32G\_A53\_LNX\_1.4.0

cd sw/linux-pfeng

vi ../build\_env.mak

export PFE\_CFG\_TARGET\_ARCH\_DEF=PFE\_CFG\_TARGET\_ARCH\_aarch64 #修改原因见文档

使用 SDK 编译器编译 Slave 驱动:

make PFE\_CFG\_MULTI\_INSTANCE\_SUPPORT=1 PFE\_CFG\_PFE\_MASTER=0 PFE\_CFG\_TARGET\_ARCH\_aarch64=1\_KERNELDIR=~/BSP37/standalone/linux/ PLATFORM=~/BSP37/fsl-image-auto-bsp/sdk/sysroots/x86\_64-fslbsp-linux/usr/bin/aarch64-fsl-linux/aarch64-fsl-lin ux all

编译 Master 驱动:

make PFE\_CFG\_PFE\_MASTER=1 PFE\_CFG\_TARGET\_ARCH\_aarch64=1 KERNELDIR=~/BSP37/standalone/linux/ PLATFORM=~/BSP37/fsl-image-auto-bsp/sdk/sysroots/x86\_64-fslbsp-linux/usr/bin/aarch64-fsl-linux/aarch64-fsl-lin ux all

保存编译 log 以便之后参考。

默认的 YOCTO PFE 驱动编译为驱动模块方式, 位于 rootfs 的自动加载目录如下: /lib/modules/5.10.120-rt70+g0b76731696c1/kernel/drivers/net/ethernet/nxp/pfe/

# 3 将 PFE Slave 驱动编译进内核

根据前章所说文档,下载 PFE 驱动。

### 3.1 将 PFE 驱动代码加入内核

1. 修改: linux\drivers\net\ethernet\Makefile

 $obj-S(CONFIGNET VENDOR PFE) += pfe/$ 

修改\drivers\net\ethernet\Kconfig

source "drivers/net/ethernet/pfe/Kconfig"

然后在目录 linux\drivers\net\ethernet\下创建一个空目录: pfe。

2. 为了符合内核的文档放置习惯,将 pfe 源代码下各级目录的所有源文件和头文件拷贝到 linux\drivers\net\ethernet\pfe 中, 形成一个单级的源文件目录:

#### ls drivers/net/ethernet/pfe/

blalloc.c fci\_hm.c hw oal\_time.h pfe\_class\_csr.h pfe\_fw\_fail\_stop\_csr.c pfe\_host\_fail\_stop\_csr.h pfeng-dt.c pfe\_platform\_rpc.h

blalloc.h fci\_interfaces.c Kconfig oal\_time\_linux.c pfe\_class.h pfe\_fw\_fail\_stop\_csr.h pfe\_host\_fail\_stop.h pfeng-ethtool.c pfe\_platform\_slave.c

bpool.c fci\_internal.h libfci.h oal types.h pfe\_compiler.h pfe\_fw\_fail\_stop.h pfe hw feature.c pfeng-fw.c pfe\_rtable.c

bpool.h fci\_l2br.c libfci\_linux.c oal\_types\_linux.h pfe\_ct\_comp.h pfe\_fw\_feature.c pfe hw feature.h pfeng.h pfe\_rtable.h

build env.mak fci\_l2br\_domains.c linked\_list.h oal\_util.h pfe\_ct.h pfe\_fw\_feature.h pfe\_idex.c pfeng-hif.c pfe\_spd\_acc.c

common.c fci\_mirror.c Makefile oal\_util\_linux.c pfe\_ecc\_err.c pfe\_global\_wsp.h pfe\_idex.h pfeng-hwts.c pfe\_spd\_acc.h

ct assert.h fci mirror.h Makefile.bak.ok oal util net.h pfe ecc err csr.c pfe gpi.c pfe if db.c pfeng-mdio.c pfe\_spd.c

dummy\_main.c fci\_msg.h Makefile.org oal\_util\_net\_linux.c pfe\_ecc\_err\_csr.h pfe\_gpi\_csr.c pfe if db.h pfeng-netif.c pfe\_spd.h

dummy mod.mak fci msg\_linux.h oal.h oal\_util\_net\_linux.h pfe\_ecc\_err.h pfe\_gpi\_csr.h pfe l2br.c pfeng-phylink.c pfe\_tmu.c

elf.c fci\_owner.c oal\_irq.h pfe\_bmu.c pfe\_emac.c pfe\_gpi.h pfe\_l2br.h pfeng-ptp.c pfe\_tmu\_csr.c

elf cfg.h fci\_ownership\_mask.h oal\_irq\_linux.c pfe\_bmu\_csr.c pfe\_emac\_csr.c pfe\_hif.c pfe\_l2br\_table.c pfeng-slave-drv.c pfe\_tmu\_csr.h pfeng-slave-drv.c pfe tmu csr.h

elf.h fci qos.c oal\_job.h pfe\_bmu\_csr.h pfe\_emac\_csr.h pfe\_hif\_chnl\_linux.c pfe\_l2br\_table\_csr.h pfe\_parity.c pfe\_tmu.h

fci.c fci\_routes.c oal\_job\_linux.c pfe\_bmu.h pfe\_emac.h pfe\_hif\_chnl\_linux.h pfe\_l2br table.h pfe\_parity\_csr.c pfe\_util.c pfe\_l2br\_table.h pfe\_parity\_csr.c

fci connections.c fci\_rt\_db.c oal\_master\_if.h pfe\_bus\_err.c pfe\_emac\_slave.c pfe\_hif\_csr.c pfe\_log\_if.c pfe\_parity\_csr.h pfe\_util\_csr.c

fci core.h fci\_rt\_db.h oal\_mbox.h pfe\_bus\_err\_csr.c pfe\_fail\_stop.c pfe\_hif\_csr.h pfe  $\log$  if.h pfe\_parity.h pfe\_util\_csr.h

fci core linux.c fci spd.c oal mbox linux.c pfe bus err csr.h pfe fail stop csr.c pfe hif drv.h pfe log if slave.c pfe pe.c pfe util.h

fci fp.c fci spd.h oal mm.h pfe bus err.h pfe fail stop csr.h pfe hif.h pfe mac db.c pfe pe.h pfe wdt.c

fci fp\_db.c fifo.c oal\_mm\_linux.c pfe\_cbus.h pfe\_fail\_stop.h pfe\_hif\_ring\_linux.c pfe\_mac\_db.h pfe\_phy\_if.c pfe\_wdt\_csr.c

fci fp\_db.h fifo.h oal\_mutex\_linux.h pfe\_cfg.h pfe\_feature\_mgr.c pfe\_hif\_ring\_linux.h pfe\_mirror.c pfe\_phy\_if.h pfe\_wdt\_csr.h

fci fp.h fpp ext.h oal spinlock linux.h pfe cfg.h.bak pfe feature mgr.h pfe hm.c pfe\_mirror.h pfe\_phy\_if\_slave.c pfe\_wdt.h

fci fw features.c fpp.h oal sync.h pfe\_cfg.h.ok2 pfe\_fp.c pfe\_hm.h pfeng-bman.c pfe\_platform\_cfg.h

fci fw features.h hal.c oal thread.h pfe class.c pfe fp.h pfe host fail stop.c pfeng-debugfs.c pfe\_platform.h

fci.h hal.h oal thread linux.c pfe\_class\_csr.c pfe\_fw\_fail\_stop.c pfe\_host\_fail\_stop\_csr.c pfeng-drv.c pfe\_platform\_master.c

3. 在 linux\drivers\net\ethernet\pfe 创建 Kconfig 文件, 编辑如下: #按照之前pfe编译的子目录要求,配置其编译宏定义,默认=y config NET\_VENDOR\_PFE bool "PFE devices" default y help If you have a network (Ethernet) card based on PFE IP

Core

config NET PFE\_OAL bool "PFE devices oal module" default y help If you have a network (Ethernet) card based on PFE IP Core

config NET\_PFE\_BPOOL bool "PFE devices bpool module"

 default y help If you have a network (Ethernet) card based on PFE IP Core config NET\_PFE\_ELF bool "PFE devices elf module" default y help If you have a network (Ethernet) card based on PFE IP Core config NET PFE\_FIFO bool "PFE devices fifo module" default y help If you have a network (Ethernet) card based on PFE IP Core config NET\_PFE\_PFE\_PLATFORM bool "PFE devices pfe\_platform module" default y help If you have a network (Ethernet) card based on PFE IP Core config NET\_PFE\_COMMON bool "PFE devices common module" default y help If you have a network (Ethernet) card based on PFE IP Core config NET PFE\_FCI bool "PFE devices fci module" default y help If you have a network (Ethernet) card based on PFE IP Core config NET\_PFE\_LINUX\_PFENG bool "PFE devices main pfeng driver" default y help If you have a network (Ethernet) card based on PFE IP Core #编译Slave驱动时, 默认MASTER=0 config PFE\_CFG\_PFE\_MASTER int "PFE master"

 default 0 help

 If you have a network (Ethernet) card based on PFE IP Core #编译Slave驱动时, 默认MULTI\_INSTANC=1

config PFE CFG MULTI INSTANCE SUPPORT int "PFE multi instance" default 1 help If you have a network (Ethernet) card based on PFE IP Core

4. 在 linux\drivers\net\ethernet\pfe 创建 Makefile 文件, 编辑如下节。

## 3.2 开发 Makefile 文件

1. 根据之前 PFE 独立编译时的打印,配置编译宏,比如在编译为 SLAVE 驱动时,打印出来的:

… GLOBAL\_CCFLAGS="-DPFE\_CFG\_VERBOSITY\_LEVEL=4 -DPFE\_CFG\_PFE\_MASTER -DPFE\_CFG\_MASTER\_IF=6 -DPFE\_CFG\_LOCAL\_IF=6 -DPFE\_CFG\_PFE0\_IF=6 -DPFE\_CFG\_PFE1\_IF=7 -DPFE\_CFG\_PFE2\_IF=8 -DPFE\_CFG\_PFE0\_PROMISC=1 -DPFE\_CFG\_PFE1\_PROMISC=1 -DPFE\_CFG\_PFE2\_PROMISC=1 -DPFE\_CFG\_HIF\_USE\_BD\_TRIGGER -DPFE\_CFG\_BUFFERS\_COHERENT -DPFE CFG RTABLE ENABLE -DPFE CFG FCI ENABLE -DPFE CFG GLOB ERR POLL WORKER -DPFE\_CFG\_FLEX\_PARSER\_AND\_FILTER -DPFE\_CFG\_SC\_HIF -DPFE\_CFG\_HIF\_TX\_FIFO\_FIX -DPFE\_CFG\_BMU\_IRQ\_ENABLED=TRUE -DPFE\_CFG\_SYS\_MEM='\'"'pfe-bmu2-pool"\'" -DPFE\_CFG\_BD\_MEM='\""pfe-bdr-pool"\"' -DPFE\_CFG\_RX\_MEM='\""pfe\_ddr"\"' -DPFE\_CFG\_TX\_MEM='\""pfe\_ddr"\"' -DPFE\_CFG\_RT\_MEM='\""pfe-rt-pool"\"' -DPFE\_CFG\_RT\_HASH\_SIZE=256 -DPFE\_CFG\_RT\_COLLISION\_SIZE=256 -DPFE\_CFG\_CONN\_STATS\_SIZE=20 -DPFE\_CFG\_HM\_STRINGS\_ENABLED -DPFE\_CFG\_HIF\_PRIO\_CTRL -DPFE\_CFG\_SAFE\_IRQ -DPFE\_CFG\_BMU2\_BUF\_COUNT=256 -DPFE\_CFG\_HIF\_RING\_LENGTH=256 -DPFE\_HIF\_RX\_RING\_CFG\_LENGTH=256 -DM4\_FILE\_VERSION\_CHECK\_HDR= -DM4\_FILE\_VERSION\_CHECK\_SRC="

所以我们配置编译宏为: 注意-DPFE\_CFG\_TARGET\_OS\_LINUX=TRUE -DPFE\_CFG\_TARGET\_ARCH\_aarch64=TRUE 两条需要另外加上。 #MASTER和SLAVE驱动的公有部分

```
EXTRA_CFLAGS = -DPFE_CFG_TARGET_OS_LINUX=TRUE -DPFE_CFG_TARGET_ARCH_aarch64=TRUE
-DPFE_CFG_VERBOSITY_LEVEL=4 -DPFE_CFG_MASTER_IF=6 -DPFE_CFG_LOCAL_IF=6
-DPFE_CFG_PFE0_IF=6 -DPFE_CFG_PFE1_IF=7 -DPFE_CFG_PFE2_IF=8 -DPFE_CFG_PFE0_PROMISC=1
-DPFE_CFG_PFE1_PROMISC=1 -DPFE_CFG_PFE2_PROMISC=1 -DPFE_CFG_MASTER_IF=6
-DPFE_CFG_LOCAL_IF=6 -DPFE_CFG_PFE0_IF=6 -DPFE_CFG_PFE1_IF=7 -DPFE_CFG_PFE2_IF=8
-DPFE_CFG_PFE0_PROMISC=1 -DPFE_CFG_PFE1_PROMISC=1 -DPFE_CFG_PFE2_PROMISC=1
-DPFE_CFG_HIF_USE_BD_TRIGGER -DPFE_CFG_BUFFERS_COHERENT -DPFE_CFG_RTABLE_ENABLE
-DPFE_CFG_FCI_ENABLE -DPFE_CFG_GLOB_ERR_POLL_WORKER
-DPFE_CFG_FLEX_PARSER_AND_FILTER -DPFE_CFG_SC_HIF -DPFE_CFG_HIF_TX_FIFO_FIX
-DPFE_CFG_BMU_IRQ_ENABLED=TRUE -DPFE_CFG_SYS_MEM='"pfe-bmu2-pool"' 
-DPFE_CFG_BD_MEM='"pfe-bdr-pool"' -DPFE_CFG_RX_MEM='"pfe_ddr"' -DPFE_CFG_TX_MEM='"pfe_ddr"' 
-DPFE_CFG_RT_MEM="pfe-rt-pool"' -DPFE_CFG_RT_HASH_SIZE=256
-DPFE_CFG_RT_COLLISION_SIZE=256 -DPFE_CFG_CONN_STATS_SIZE=20
-DPFE_CFG_HM_STRINGS_ENABLED -DPFE_CFG_HIF_PRIO_CTRL -DPFE_CFG_SAFE_IRQ
-DPFE_CFG_BMU2_BUF_COUNT=256 -DPFE_CFG_HIF_RING_LENGTH=256
-DPFE_HIF_RX_RING_CFG_LENGTH=256
```
#以下为SLAVE驱动专用部分 ifeq (\$(CONFIG\_PFE\_CFG\_PFE\_MASTER),0) EXTRA\_CFLAGS += -DPFE\_CFG\_PFE\_SLAVE -DPFE\_CFG\_MULTI\_INSTANCE\_SUPPORT -DPFE\_CFG\_SLAVE\_HIF\_MASTER\_UP\_TMOUT=1000 -DPFE\_CFG\_IP\_READY\_MS\_TMOUT=5000 -DPFE\_CFG\_ERR051211\_WORKAROUND\_ENABLE else #以下为MASTER驱动专用部分 EXTRA CFLAGS  $+=$  -DPFE CFG PFE MASTER endif #加入此宏, 是为了将date-time的警告变错误去掉, 如下编译警告 { warning: macro " DATE " might prevent reproducible builds [-Wdate-time] 688 | ct assert(sizeof(pfe date str t) > sizeof( DATE )); } EXTRA\_CFLAGS  $+=$  -Wno-error=date-time 2. 根据原来\pfeng-1.4.0\sw\linux-pfeng\Makefile 说明: pfeng-objs-libs := ../pfe\_platform/pfe\_platform.o ../oal/oal.o ../elf/elf.o ../fifo/fifo.o ../bpool/bpool.o ../common/co mmon.o pfeng-objs-core := pfeng-debugfs.o pfeng-hif.o pfeng-bman.o pfeng-netif.o pfeng-ethtool.o pfeng-hwts.o pfeng-dt.o pfeng-mdio.o ifneq (\$(PFE\_CFG\_PFE\_MASTER),0) pfeng-objs := \$(pfeng-objs-core) \$(pfeng-objs-libs) pfeng-drv.o pfeng-fw.o pfeng-phylink.o pfeng-ptp.o  $obj-m += pfeng.o$ else pfeng-slave-objs := \$(pfeng-objs-core) \$(pfeng-objs-libs) pfeng-slave-drv.o  $obj-m == pfeng-slave.o$ endif 重新设计编译依赖: #注意链接顺序 obj-y :=linux\_pfeng.o oal.o bpool.o elf.o fifo.o pfe\_platform.o common.o fci.o #根据Kconfig的配置为v, 将以下\*.o文件编译出来  $obj-S(CONFIG$  PFE  $OAL$ ) +=  $oal.o$  $obj-S(CONFIG$  PFE BPOOL)  $+=$  bpool.o  $obj-S(CONFIG<sup>-</sup>PE<sup>-</sup>ELF) += elf.o$  $obj-S(CONFIG$  PFE FIFO) += fifo.o  $obj-S(CONFIG$  PFE PFE PLATFORM)  $+=$  pfe\_platform.o  $obj-S(CONFIG$  PFE COMMON) += common.o  $obj-S(CONFIG<sup>-</sup>PE<sup>-</sup>FCI) += fci.o$  $obj-S(CONFIG$  PFE LINUX PFENG)  $+=$  linux pfeng.o 3. 根据原来\pfeng-1.4.0\sw\下, 各个子目录的 Makefile 文件, 来设计原来子目录文件的编译依 赖:

以\pfeng-1.4.0\sw\oal\Makefile 为例,本来的编译源文件列表为:  $SRCS \equiv$  src/oal mbox linux.c  $SRCS \equiv$  src/oal irq linux.c  $SRCS \equiv$  src/oal mm linux.c  $SRCS \equiv$  src/oal thread linux.c  $SRCS += src/oal$  time linux.c

```
SRCS \text{++} = \text{src}/\text{oal} util linux.c
SRCS += src/oal util net linux.c
SRCS \vDash src/oal job linux.c
    所以修改为:
oal-y := oal_mbox_linux.o oal_irq_linux.o oal_mm_linux.o oal_thread_linux.o oal_time_linux.o oal_util_linux.o 
oal_util_net_linux.o oal_job_linux.o 
    按照以上方法把原来其它子目录的编译依赖加上,注意有一些是有 Master/Slave 驱动区别的,
比如:
ifeq ($(CONFIG_PFE_CFG_PFE_MASTER),0) 
      pfe platform-y := pfe hif chnl linux.o \
    .. 
else 
      pfe_platform-y := pfe_bmu.o \ni
    .. 
ifeq ($(CONFIG_PFE_CFG_MULTI_INSTANCE_SUPPORT),1) 
pfe platform-y += pfe idex.o
endif 
endif 
    这样就完成了 Makefile 设计,设计的原则是尽量不修改源代码,详情请参考附件源代码包。
```
### 3.3 编译与测试

1. 编译:

make s32cc\_defconfig vi .config CONFIG\_NET\_VENDOR\_PFE=y CONFIG\_NET\_PFE\_OAL=y CONFIG\_NET\_PFE\_BPOOL=y CONFIG\_NET\_PFE\_ELF=y CONFIG\_NET\_PFE\_FIFO=y CONFIG\_NET\_PFE\_PFE\_PLATFORM=y CONFIG\_NET\_PFE\_COMMON=y CONFIG\_NET\_PFE\_FCI=y CONFIG\_NET\_PFE\_LINUX\_PFENG=y CONFIG\_PFE\_CFG\_PFE\_MASTER=0 CONFIG\_PFE\_CFG\_MULTI\_INSTANCE\_SUPPORT=1 make -j8 DTC arch/arm64/boot/dts/freescale/s32g399a-rdb3.dtb DTC arch/arm64/boot/dts/freescale/s32g399a-rdb3-pfems.dtb

#### OBJCOPY arch/arm64/boot/Image

2. 烧写\*.sdcard 镜像

sudo dd if= fsl-image-auto-s32g399ardb3.sdcard of=/dev/sd<partition> bs=1M conv=fsync

3. 在 Linux PC 上, 将本来的 pfeng.ko 的自动加载驱动模块改名, 这样, Linux 启动时就不会自 动加载 pfeng.ko 模块了。

vmuser@ubuntu:/media/vmuser/fsl-image-auto-s\$ cd lib/modules/5.15.96-rt61+gf2b25660adcf/kernel/drivers/net/ethernet/nxp/pfe/

vmuser@ubuntu:/media/vmuser/fsl-image-auto-s/lib/modules/5.15.96-rt61+gf2b25660adcf/kernel/drivers/net/ethernet/ nxp/pfe\$ ls

pfeng.ko

vmuser@ubuntu:/media/vmuser/fsl-image-auto-s/lib/modules/5.15.96-rt61+gf2b25660adcf/kernel/drivers/net/ethernet/ nxp/pfe\$ sudo mv pfeng.ko pfeng.ko.bak

vmuser@ubuntu:/media/vmuser/fsl-image-auto-s/lib/modules/5.15.96-rt61+gf2b25660adcf/kernel/drivers/net/ethernet/ nxp/pfe\$ ls

#### pfeng.ko.bak

可以启动起来验证一下:

root@s32g399ardb3:~# dmesg |grep pfe

[ 0.000000] OF: reserved mem: initialized node pfebufs@83200000, compatible id shared-dma-pool

root@s32g399ardb3:~# ifconfig

eth0: flags=4099<UP,BROADCAST,MULTICAST> mtu 1500

…

lo: flags=73<UP,LOOPBACK,RUNNING> mtu 65536

没有 PFE 网络设备

4. 替换镜像:

使用 Linux PC 将\*.sdcard 烧写进去,替换掉 Image,并将 pfe 的 dtb 拷贝进去:

cd /media/boot\_s32g3/

cp /mnt/hgfs/share\_folder/bsp37/compile\_pfe\_to\_kernel/Image .

cp/mnt/hgfs/share\_folder/bsp37/compile\_pfe\_to\_kernel/s32g399a-rdb3-pfems.dtb.

- 5. 硬件配置: 将 S32G3 RDB3 板设置为 Sdcard 正常启动,连接电源,串口,打印串口终端。
- 6. 修改 Uboot 参数

启动后,先将 DTB 文件换成支持 PFE Slave 的:

setenv fdt file "s32g399a-rdb3-pfems.dtb"

env save

然后在 Uboot 中将 PFE 禁掉。

seteny ethact "eth\_eqos"

pfeng\_mode=none,none,none,none

env save

reset

7. 启动 Log:

root@s32g399ardb3:~# dmesg |grep pfe

[ 0.000000] OF: reserved mem: initialized node pfebufs@83200000, compatible id shared-dma-pool

0.838262] pfeng-slave 46000000.pfe\_slave: PFEng ethernet driver loading ...

0.845527] pfeng-slave 46000000.pfe\_slave: Version: 1.4.0

0.851109] pfeng-slave 46000000.pfe\_slave: Driver commit hash: M4\_DRIVER\_COMMIT\_HASH

0.859080] pfeng-slave 46000000.pfe\_slave: Multi instance support: SLAVE/mdetect=on

0.866960] pfeng-slave 46000000.pfe\_slave: Compiled by: 10.2.0

0.873156] pfeng-slave 46000000.pfe\_slave: Wait for PFE controller UP ...

```
root@s32g399ardb3:~#
```
8. 需要配合 M 核 Master 驱动验证(未来增加)。

# 4 将 PFE Master 驱动编译进内核

### 4.1 编译 Master 工程

修改 linux\drivers\net\ethernet\pfe 创建 Kconfig 文件, 编辑如下:

#编译Master驱动时,默认MASTER=1 config PFE\_CFG\_PFE\_MASTER int "PFE master" default 1 help If you have a network (Ethernet) card based on PFE IP Core #编译Master单个驱动时, 可以设置MULTI\_INSTANC=0

config PFE CFG MULTI INSTANCE SUPPORT int "PFE multi instance" default 0 help If you have a network (Ethernet) card based on PFE IP Core

或者 make menuconfig 修改配置。

然后重新编译内核。

S32G Compiled PFE into Kernel

…

### 4.2 测试

保持原\*.sdcard 镜像,将 pfeng.ko 改名,替换 Image, 启动, 会报以下错误:

5.193137] pfeng 46000000.pfe: Direct firmware load for  $s32g$  pfe class.fw failed with error -2 [ 5.193149] pfeng 46000000.pfe: ERR: (DRIVER) event 1 - Driver runtime error: [pfeng-fw.c:20] Firmware not available: s32g\_pfe\_class.fw

说明在 PFE master 驱动加载时, 文件系统还没有准备好, 还需要再开发解决 FW 加载问题。

### 4.3 解决 FW 的加载问题

把 PFE master 驱动编译到内核后,需要将 PFE FW 也编译到内核, 如下:

1. 打开编译宏将 FW 编译到内核:

make menuconfig

|->Device Drivers

| |->Generic Driver Options

| | |->Firmware loader

| | | |->() Build named firmware blobs into the kernel binary │ │ #进入此项,输入 s32g\_pfe\_class.fw s32g pfe util.fw #FW 名字

│ │ (firmware) Firmware blobs root directory #注意此项默认是/lib/firmware, 是指你的编译 主机的/lib 目录,所以需要修改为 firmware 后, 会变成 linux 内核源代码目录下的 firmware。

保存,检查:

vi .config

# Firmware loader

CONFIG\_FW\_LOADER=y

CONFIG\_EXTRA\_FIRMWARE="s32g\_pfe\_class.fw s32g\_pfe\_util.fw"

CONFIG\_EXTRA\_FIRMWARE\_DIR="firmware"

CONFIG\_FW\_CACHE=y

# end of Firmware loader

然后在 linux 源代码目录下创建一个目录 firmware,将正确的 firmware 放进去:

nxa08200@lsv11049:/opt/samba/nxa08200/S32G/BSP37/standalone/linux-pfe\$ ls firmware/

s32g pfe class.fw s32g pfe util.fw

再编译。

2. Fix FW check bug:

运行后会报以下错误:

ERR: (DRIVER) event 1 - Driver runtime error: [pfe\_pe.c:1860] Unsupported firmware detected: Found revision 1.7.0 (fwAPI:92367c0e25f21f49217a9b08168ad2c8), required fwAPI PFE CFG PFE CT H MD5

相应源代码在:

Drvers/net/ethernet/pfe/pfe\_pe.c

/\* Firmware version check \*/

static const char\_t mmap\_version\_str[] = TOSTRING(PFE\_CFG\_PFE\_CT\_H\_MD5); // PFE\_CFG\_PFE\_CT\_H\_MD5 未定义

(void)memcpy(

(void\*)tmp\_mmap,

(const void\*)((addr\_t)elf\_file->pvData +

ENDIAN\_SW\_4B(shdr->sh\_offset)),

mmap size);

if( $0$  != strcmp(mmap\_version\_str, tmp\_mmap->common.version.cthdr))

 $\left\{ \begin{array}{cc} 0 & 0 & 0 \\ 0 & 0 & 0 \\ 0 & 0 & 0 \\ 0 & 0 & 0 \\ 0 & 0 & 0 \\ 0 & 0 & 0 \\ 0 & 0 & 0 \\ 0 & 0 & 0 \\ 0 & 0 & 0 \\ 0 & 0 & 0 \\ 0 & 0 & 0 \\ 0 & 0 & 0 & 0 \\ 0 & 0 & 0 & 0 \\ 0 & 0 & 0 & 0 \\ 0 & 0 & 0 & 0 & 0 \\ 0 & 0 & 0 & 0 & 0 \\ 0 & 0 & 0 & 0 & 0 \\ 0 & 0 & 0 & 0 & 0 & 0 \\ 0 & 0 & 0 & 0$ 

 $ret = EINVAL$ ;

print fw issue(tmp\_mmap);

所以在文件 vi drivers/net/ethernet/pfe/pfe\_platform\_cfg.h 中增加:

#define PFE\_CFG\_PFE\_CT\_H\_MD5 92367c0e25f21f49217a9b08168ad2c8 //johnli add

然后就可以启动成功了:

3. 启动 log 如下:

root@s32g399ardb3:~# dmesg |grep pfe

[ 0.000000] OF: reserved mem: initialized node pfebufs@83200000, compatible id shared-dma-pool

[ 5.191633] pfeng 46000000.pfe: PFEng ethernet driver loading ...

[ 5.191639] pfeng 46000000.pfe: Version: 1.4.0

[ 5.191643] pfeng 46000000.pfe: Driver commit hash: M4\_DRIVER\_COMMIT\_HASH

[ 5.191646] pfeng 46000000.pfe: Multi instance support: disabled (standalone)

[ 5.191650] pfeng 46000000.pfe: Compiled by: 10.2.0

[ 5.191671] pfeng 46000000.pfe: Cbus addr 0x46000000 size 0x1000000

[ 5.191679] pfeng 46000000.pfe: nxp,fw-class-name: s32g\_pfe\_class.fw

 $\lceil 5.191684 \rceil$  pfeng 46000000.pfe: nxp,fw-util-name: s32g\_pfe\_util.fw

[ 5.191723] pfeng 46000000.pfe: netif name: pfe0

[ 5.191730] pfeng 46000000.pfe: DT mac addr: 00:01:be:be:ef:11

[ 5.191737] pfeng 46000000.pfe: netif(pfe0) linked phyif: 0 [ 5.191742] pfeng 46000000.pfe: netif(pfe0) mode: std [ 5.191754] pfeng 46000000.pfe: netif(pfe0) HIFs: count 1 map 01 [ 5.191764] pfeng 46000000.pfe: EMAC0 interface mode: 4 [ 5.191849] pfeng 46000000.pfe: netif name: pfe1 [ 5.191855] pfeng 46000000.pfe: DT mac addr: 00:01:be:be:ef:22 [ 5.191862] pfeng 46000000.pfe: netif(pfe1) linked phyif: 1 [ 5.191867] pfeng 46000000.pfe: netif(pfe1) mode: std [ 5.191880] pfeng 46000000.pfe: netif(pfe1) HIFs: count 1 map 02 [ 5.191889] pfeng 46000000.pfe: EMAC1 interface mode: 4 [ 5.191951] pfeng 46000000.pfe: netif name: pfe2 [ 5.191956] pfeng 46000000.pfe: DT mac addr: 00:01:be:be:ef:33 [ 5.191963] pfeng 46000000.pfe: netif(pfe2) linked phyif: 2 [ 5.191967] pfeng 46000000.pfe: netif(pfe2) mode: std [ 5.191980] pfeng 46000000.pfe: netif(pfe2) HIFs: count 1 map 04 [ 5.191989] pfeng 46000000.pfe: EMAC2 interface mode: 10 [ 5.192006] pfeng 46000000.pfe: HIF channels mask: 0x0007 [ 5.192032] pfeng 46000000.pfe: PFE port coherency enabled, mask 0x1e [ 5.192262] pfeng 46000000.pfe: Clocks: sys=300MHz pe=600MHz [ 5.192276] pfeng 46000000.pfe: Interface selected: EMAC0: 0x4 EMAC1: 0x4 EMAC2: 0xa [ 5.192955] pfeng 46000000.pfe: PFE controller reset done [ 5.193009] pfeng 46000000.pfe: TX clock on EMAC0 for interface sgmii installed [ 5.193043] pfeng 46000000.pfe: RX clock on EMAC0 for interface sgmii installed [ 5.193090] pfeng 46000000.pfe: TX clock on EMAC1 for interface sgmii installed [ 5.193121] pfeng 46000000.pfe: RX clock on EMAC1 for interface sgmii installed [ 5.193180] pfeng 46000000.pfe: TX clock on EMAC2 for interface rgmii-id installed [ 5.193201] pfeng 46000000.pfe: RX clock on EMAC2 for interface rgmii-id installed  $\lceil 5.193327 \rceil$  pfeng 46000000.pfe: assigned reserved memory node pfebufs $\lceil \omega \rceil$  assigned reserved  $\lceil 5.193366 \rceil$  pfeng 46000000.pfe: assigned reserved memory node pfebufs $\omega$ 34080000  $[$  5.193415] pfeng 46000000.pfe: assigned reserved memory node pfebufs@83200000  $[$  5.193437] pfeng 46000000.pfe: assigned reserved memory node pfebufs@835e0000 5.193510] pfeng 46000000.pfe: Firmware: CLASS s32g\_pfe\_class.fw [42792 bytes] [ 5.193515] pfeng 46000000.pfe: Firmware: UTIL s32g\_pfe\_util.fw [20716 bytes] [ 5.193526] pfeng 46000000.pfe: PFE CBUS p0x46000000 mapped @ v0xffffffc00b000000 (0x1000000 bytes)

 $\lceil 5.193532 \rceil$  pfeng 46000000.pfe: HW version 0x101

[ 5.193539] pfeng 46000000.pfe: Silicon S32G3

[ 5.193546] pfeng 46000000.pfe: Fail-Stop mode disabled

[ 5.196404] pfeng 46000000.pfe: PFE\_ERRORS:Parity instance created

[ 5.196414] pfeng 46000000.pfe: PFE\_ERRORS:Watchdog instance created

[ 5.196421] pfeng 46000000.pfe: PFE\_ERRORS:Bus Error instance created

[ 5.196426] pfeng 46000000.pfe: PFE\_ERRORS:FW Fail Stop instance created

[ 5.196430] pfeng 46000000.pfe: PFE\_ERRORS:Host Fail Stop instance created

[ 5.196435] pfeng 46000000.pfe: PFE\_ERRORS:Fail Stop instance created

[ 5.196442] pfeng 46000000.pfe: PFE\_ERRORS:ECC Err instance created

[ 5.196451] pfeng 46000000.pfe: BMU1 buffer base: p0xc0000000

 $[$  5.196551] pfeng 46000000.pfe: BMU2 buffer base: p0x34000000 (0x80000 bytes)

[ 5.197811] pfeng 46000000.pfe: register IRQ 87 by name 'PFE BMU IRQ'

[  $5.197941$ ] pfeng 46000000.pfe: BMU\_EMPTY\_INT (BMU  $@$  p0x( ptrval )). Pool ready.

[  $5.197950$ ] pfeng 46000000.pfe: BMU\_EMPTY\_INT (BMU  $@$  p0x( ptrval )). Pool ready.

[ 5.197957] pfeng 46000000.pfe: Firmware .elf detected

[ 5.197964] pfeng 46000000.pfe: Uploading CLASS firmware

[ 5.197971] pfeng 46000000.pfe: Selected FW loading OPs to load 8 PEs in parallel

[ 5.217500] pfeng 46000000.pfe: pfe\_ct.h file version"92367c0e25f21f49217a9b08168ad2c8"

[ 5.232673] pfeng 46000000.pfe: [FW VERSION] 1.7.0, Build: Jun 2 2023, 13:48:57 (nogitaaa), ID: 0x31454650

[ 5.232952] pfeng 46000000.pfe: EMAC timestamp external mode bitmap: 0

[ 5.232991] pfeng 46000000.pfe: Uploading UTIL firmware

[ 5.232995] pfeng 46000000.pfe: Selected FW loading OPs to load 1 PEs in parallel

[ 5.235418] pfeng 46000000.pfe: pfe\_ct.h file version"92367c0e25f21f49217a9b08168ad2c8"

 $\lceil 5.236445 \rceil$  pfeng 46000000.pfe: FW feature: drv run\_on\_g3

 $\lceil 5.236450 \rceil$  pfeng 46000000.pfe: FW feature: jumbo\_frames

[ 5.236454] pfeng 46000000.pfe: FW feature: software\_vlan\_table

[ 5.236458] pfeng 46000000.pfe: FW feature: timestamping

[ 5.236462] pfeng 46000000.pfe: FW feature: qos\_mapping

5.236467] pfeng 46000000.pfe: FW feature: core functionality

[ 5.236471] pfeng 46000000.pfe: FW feature: extended features

 $\lceil 5.236475 \rceil$  pfeng 46000000.pfe: FW feature: flexible router

[ 5.236480] pfeng 46000000.pfe: FW feature: validate hif csum

[ 5.236485] pfeng 46000000.pfe: FW feature: err051211\_workaround

- [ 5.236491] pfeng 46000000.pfe: FW feature: IPsec
- [ 5.236496] pfeng 46000000.pfe: FW feature: 12 bridge aging
- [ 5.236501] pfeng 46000000.pfe: FW feature: receive malformed
- $\lceil 5.236505 \rceil$  pfeng 46000000.pfe: FW feature: ptp\_conf\_check
- [ 5.236509] pfeng 46000000.pfe: FW feature: vlan\_conf\_check
- $\lceil 5.236513 \rceil$  pfeng 46000000.pfe: FW feature: hash load spread
- [ 5.236517] pfeng 46000000.pfe: FW feature: egress vlan
- [ 5.236520] pfeng 46000000.pfe: FW feature: ingress vlan
- [ 5.236524] pfeng 46000000.pfe: FW feature: safety
- $\lceil 5.238903 \rceil$  pfeng 46000000.pfe: VLAN ID incorrect or not set. Using default VLAN ID = 0x01.
- $\lceil 5.238908 \rceil$  pfeng 46000000.pfe: VLAN stats size incorrect or not set. Using default VLAN stats size = 20.
- [ 5.238987] pfeng 46000000.pfe: Software vlan hash table  $\omega$  p0x20001228
- $\left[ \right. 5.239153$ ] pfeng 46000000.pfe: Fall-back bridge domain @ 0x20000a7c (class)
- [  $5.239158$ ] pfeng 46000000.pfe: Default bridge domain  $\omega$  0x20000a74 (class)

[ 5.240114] pfeng 46000000.pfe: Routing table created, Hash Table @ p0xc00e0000, Pool @ p0xc00e8000 (65536 bytes)

- [ 5.240347] pfeng 46000000.pfe: Feature err051211 workaround: DISABLED
- [ 5.241643] pfeng 46000000.pfe: Failed to set pfe\_ts clock. PTP will be disabled.
- [ 5.241650] pfeng 46000000.pfe: MDIO bus 0 disabled: Not found in DT
- [ 5.241655] pfeng 46000000.pfe: MDIO bus 1 disabled: Not found in DT
- [ 5.242520] pfeng 46000000.pfe: MDIO bus 2 enabled
- [ 5.242769] pfeng 46000000.pfe: HIF0 enabled
- [ 5.242972] pfeng 46000000.pfe: HIF1 enabled
- [ 5.243168] pfeng 46000000.pfe: HIF2 enabled
- [ 5.243173] pfeng 46000000.pfe: HIF3 not configured, skipped
- [ 5.243244] pfeng 46000000.pfe pfe0 (uninitialized): Subscribe to HIF0
- [ 5.243251] pfeng 46000000.pfe pfe0 (uninitialized): Host LLTX disabled
- [ 5.243664] pfeng 46000000.pfe pfe0 (uninitialized): Enable HIF0
- [ 5.243824] pfeng 46000000.pfe pfe0 (uninitialized): setting MAC addr: 00:01:be:be:ef:11
- [ 5.244373] pfeng 46000000.pfe pfe0: registered
- [ 5.244396] pfeng 46000000.pfe pfe1 (uninitialized): Subscribe to HIF1
- [ 5.244402] pfeng 46000000.pfe pfe1 (uninitialized): Host LLTX disabled
- [ 5.244788] pfeng 46000000.pfe pfe1 (uninitialized): Enable HIF1
- [ 5.244947] pfeng 46000000.pfe pfe1 (uninitialized): setting MAC addr: 00:01:be:be:ef:22
- [ 5.245342] pfeng 46000000.pfe pfe1: registered

[ 5.245358] pfeng 46000000.pfe pfe2 (uninitialized): Subscribe to HIF2

[ 5.245363] pfeng 46000000.pfe pfe2 (uninitialized): Host LLTX disabled

[ 5.245751] pfeng 46000000.pfe pfe2 (uninitialized): Enable HIF2

[ 5.245908] pfeng 46000000.pfe pfe2 (uninitialized): setting MAC addr: 00:01:be:be:ef:33

[ 5.246314] pfeng 46000000.pfe pfe2: registered

[ 9.111505] pfeng 46000000.pfe: HIF2 started

[ 9.179571] pfeng 46000000.pfe pfe2: PHY [PFEng Ethernet MDIO.2:04] driver [Micrel KSZ9031 Gigabit PHY] (irq=POLL)

[ 9.179594] pfeng 46000000.pfe pfe2: configuring for phy/rgmii-id link mode

[ 9.183490] pfeng 46000000.pfe: HIF1 started

[ 9.187704] pfeng 46000000.pfe pfe1: PHY [stmmac-0:08] driver [Aquantia AQR113c] (irq=POLL)

[ 9.187722] pfeng 46000000.pfe pfe1: configuring for phy/sgmii link mode

[ 9.187799] pfeng 46000000.pfe pfe1: Speed not supported

[ 9.193120] pfeng 46000000.pfe: HIF0 started

[ 9.193135] pfeng 46000000.pfe pfe0: configuring for fixed/sgmii link mode

 $\lceil 9.193588 \rceil$  pfeng 46000000.pfe pfe0: Link is Up - 2.5Gbps/Full - flow control off

[ 9.193774] IPv6: ADDRCONF(NETDEV\_CHANGE): pfe0: link becomes ready

Ifconfig 如下:

root@s32g399ardb3:~# ifconfig

#### pfe0: flags=4163<UP,BROADCAST,RUNNING,MULTICAST> mtu 1500

inet6 fe80::201:beff:febe:ef11 prefixlen 64 scopeid 0x20<link>

…

device memory 0x46000000-46ffffff

#### pfe1: flags=4099<UP,BROADCAST,MULTICAST> mtu 1500

ether 00:01:be:be:ef:22 txqueuelen 1000 (Ethernet)

…

device memory 0x46000000-46ffffff

#### pfe2: flags=4099<UP,BROADCAST,MULTICAST> mtu 1500

ether 00:01:be:be:ef:33 txqueuelen 1000 (Ethernet)

…

device memory 0x46000000-46ffffff